## *Про можливості використання технології BYOD (Bring Your Own Device) в навчальному процесі вищого закладу освіти Злобін Г. , Ванькевич Д., Батюк А., Карбовник І.*

*Львівський національний університет імені Івана Франка, dvankevich@gmail.com*

В доповіді розглянуто можливості використання технології BYOD в навчальному процесі вищого закладу освіти. На прикладі спецкурсу «Системне адміністрування ОС Linux» експериментально перевірено можливість використання в начальному процесі мобільних пристроїв (ноутбуків, планшетів, смартфонів) з операційними системами Microsoft Windows, Linux, Android та iOS. Проведені експерименти дають змогу стверджувати, що використання віртуалізації настільних систем та віддаленого доступу до віртуальних машин не залежить від використовуваних мобільних пристроїв та операційних систем, які на них встановлені.

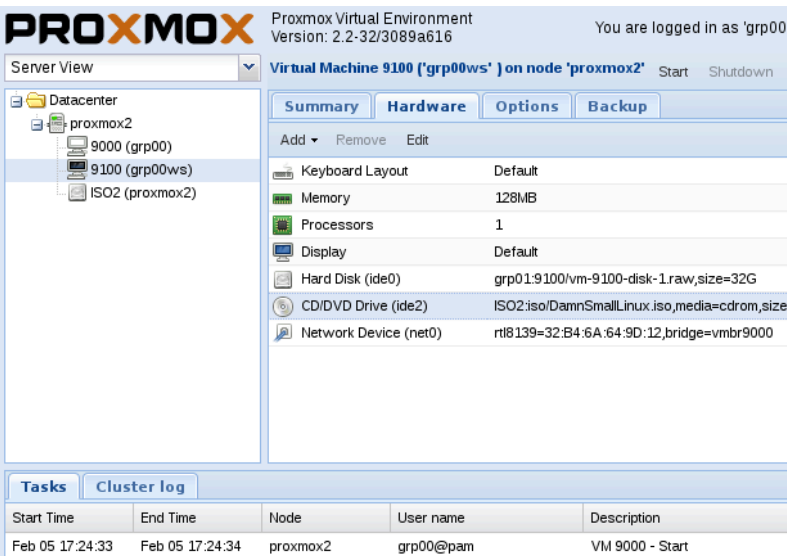

Закінчення ери Wintel [1, 2], що тривала з другої половини вісімдесятих років минулого сторіччя до 2013 р., призвело до появи широкого спектру мобільних пристроїв (ноутбуків, планшетів, смартфонів), якими можна з успіхом користуватись як вдома, так і на роботі або в закладах освіти завдяки доволі високим технічним характеристикам цих пристроїв. Якщо на початку цього століття кількість студентів, які прийшли на заняття зі своїми ноутбуками, сягала заледве 10%, то тепер у багатьох лабораторних підгрупах цей показник наближається до 100%. Зараз спостерігається "друга хвиля" мобілізації студенти приходять в навчальні аудиторії і лабораторії з своїми

планшетами. Якщо ноутбуки поки що базуються на х-86 процесорах, то в планшетах і смартфонах переважають ARM-процесори. Через це разом з мобільними пристроями в заклади освіти прийшов цілий спектр операційних систем: Microsoft Windows, Linux, Mac OC, Android, iOS. Простим під'єднанням цих пристроїв до мережі закладу освіти "втягти" мобільні пристрої в навчальний процес не вдається. На щастя, з цією проблемою вже зустрівся бізнес[1, 2] і за останні п'ять років в бізнесі накопичено певний досвід використання мобільних пристроїв на роботі, з якого ми і можемо скористатись.

Для експериментів з технологією BYOD автори вибрали спецкурс "Системне адміністрування ОС Linux" тому, що він читається одній групі спеціалістів напрямку підготовки "Комп'ютерні науки" і лабораторні роботи проводяться у спеціалізований лабораторії з використанням технології віртуалізації. В якості платформи віртуалізації було використано дистрибутив ProxmoxVE. На рис 1. зображено панель керування віртуальними машинами які надаються студенту для виконання лабораторних робіт. Віртуальне робоче середовище ізольоване від мережі факультету, тому помилки під час конфігурування мережі студентом не вплинуть на працездатність мережі факультету.

| <b>QPX</b> QuadProx Mobile                                                                                                    | E<br><b>REFRESH</b> |
|----------------------------------------------------------------------------------------------------|---------------------|
| Mageia3<br>Status: running<br>ID: 101                                                                                             | <b>Start</b>        |
| <b>Statistics</b>                                                                                                    | Shutdown            |
| o<br>Cpu: 0,1% of 2CPU                                                                                                    | Stop                |
| Memory: 257MB of 2048MB                                                                                                    | Migrate             |
| A<br>Uptime: 0d 0h 12m 40s                                                                                                    | Console             |
| <b>Notes</b><br>args: -vnc 0.0.0.0:101                                                                                            |                     |
| args: - vnc 0.0.0.0:101, password<br>args: -vnc 0.0.0.0:101,tls                                                                   | <b>View Logs</b>    |
| args: -vnc 0.0.0.0:101,tls,<br>args: -vnc 0.0.0.0:101,tls,password<br>args: -vnc 0.0.0.0:101,x509<br>args: -vnc 0.0.0.0:101,x509, |                     |
|                                                                                                    | 18:14               |

*Рис 2. Робота з QuadProxMobile*

Завдяки тому, що в лабораторії встановлена точка доступу стандарту IEEE 802.11, троє студентів виконували лабораторні роботи з ноутбуків з встановленою ОС Linux. Під час проведення лабораторних робіт було

Foss Lviv 2014 15

використано наступне програмне забезпечення: Ssh-клієнт putty; Ftpкліент FileZilla, WinSCP; Java Runtime Environment; Веб-переглядач.

Це ПЗ є кроссплатформним (існують версії під Windows, Linux, MacOSX) тому може бути використане на ноутбуках з будь якою сучасною операційною системою.

Експерименти з планшетами Globex GU801 та iPad були проведені співавторами на їх власних пристроях через тимчасову відсутність цих пристроїв у студентів.

За допомогою планшета з Android можливо виконувати наступні дії:

- зв'язок по SSH для конфігурування сервера використовується будь-який доступний емулятор терміналу;
- під'єднання до віддаленого робочого середовища у графічному режимі за протоколом VNC у парольному режимі використовується будь-який доступний VNC-клієнт;
- обмежене керування віртуальною машиною через Вебпереглядач;
- повне управління віртуальною машиною за допомогою застосунку QuadProx Mobile.

Доступ до віртуальної машини ззовні може бути забезпечений у наступних режимах:

```
cat /etc/pve/local/qemu-server/101.conf
```

```
...
#args: -vnc 0.0.0.0:101 #без шифрування чи паролю
args: -vnc 0.0.0.0:101,password #парольний доступ
#args: -vnc 0.0.0.0:101,tls #шифрований доступ без паролю
#args: -vnc 0.0.0.0:101,tls,password #шифрування та запит паролю
#args: -vnc 0.0.0.0:101,x509#шифрування та авторизація за 
    сертифікатами
```

```
#args: -vnc 0.0.0.0:101,x509,password#шифрування, авторизація за 
    сертифікатами та запит паролю
```
У наведеному прикладі використовується парольний доступ з під'єднанням по протоколу vnc до порта 6001 (5900+101). Пароль для з'єднання є сеансовим для віртуальної машини і задається через монітор proxmox, Веб-інтерфейс якого не передбачає інтерактивного доступу. Обраний нами спосіб для зміни паролю — під'єднання до сокета (напр., unix#/var/run/qemu-server/101.qmp) віртуальної машини (qmp-варіант монітора віртуальної машини) за допомогою minicom. Для задання паролю необхідно виконати команди у json-форматі: {"execute": "qmp\_capabilities"}

```
{"execute": "change", "arguments": {"device": "vnc", "target": 
    "password", "arg": "your_password"}}
```
Якщо на обидві команди надійде відповідь {"return": {}}, то це означає, що вдалося успішно задати/змінити пароль.

На iOS було здійснено під'єднання до віртуальної машини за протоколом vnc з парольним доступом за допомогою додатку VNC Viewer (RealVNC).

Під час роботи з віртуальною машиною зручно використовувати як фізичну клавіатуру пристрою чи під'єднану по інтерфейсу USB/Bluetooth, так і наявну віртуальну клавіатуру. Управління вказівником миші здійснюється за допомогою сенсорного екрану пристрою, маніпулятори під'єднані до пристрою по USB/Bluetooth. Масштабування екрану віртуальної машини підтримується в обох операційних системах Android та iOS завдяки типовим жестам.

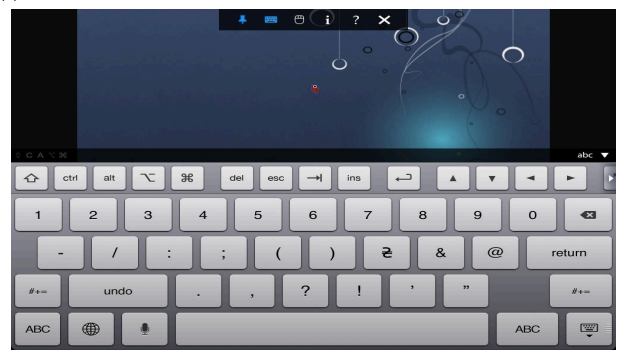

*Рис. 3 Використання віртуальної клавіатури в iOS під час роботи з віртуальною машиною.*

#### **Висновки**.

Експерименти, проведені авторами доповіді, підтверджують можливість використання у навчальному процесі ВНЗ усього спектру мобільних робочих місць студента завдяки використанню вільного програмного забезпечення та технології віртуалізації.

#### *Література*

1. http://en.wikipedia.org/wiki/Post-PC\_era

2. А. Батюк, Д. Ванькевич, Г. Злобін Ера post-PC: куди йдемо? ЕЛІТ-2013

3. http://www.cisco.com/web/about/ac79/docs/re/byod/BYOD\_Horizons-

Global\_RUS.pdf

4. http://en.wikipedia.org/wiki/Bring\_your\_own\_device

# *Перспективи використання вільного програмного забезпечення в загальноосвітніх закладах*

### *Білятинська І.М.*

*Уманський державний педагогічний університет імені Павла Тичини  [bilyatynska. iryna@ ukr . net](mailto:bilyatynska.iryna@ukr.net)* 

В статті було досліджено проблему використання вільного програмного забезпечення в загальноосвітніх навчальних закладах. Здійснено аналіз програм, необхідних для опанування шкільних дисциплін та пошук альтернатив, що розповсюджуються на основі вільної ліцензії. Було